## **Samsung Scx 4200 Toner Reset Chip.exe !!TOP!!**

HOW TO RESET SAMSUNG SCX4200 TONER CHIP. Download Samsung SCX 4200 Toner Reset Chip.exe SAMSUNG SCX4200 Toner Reset Chip Windows XP And Mac 2000. 2003 This program is for fix SCX 4200 Toner Reset Chip error. The problem is however they are out of the request. so i have to reset the chip and i tried the code that i found here.. but still no luck.... you have to be sure you have the right version for your printer, mine is. Mar 13, 2011 I have 2010 I have the same problem as you. our old refilled toner is no longer working. the printer bios won't recognize the refilled toner. so I have to reset the chip manually. May 20, 2011 I have the same problem as you. our problem as you. our old refilled toner is no longer working. the printer bios won't recognize the refilled toner. so I have to reset the chip manually. Jun 21, 2011 I have the same problem as you. our old refilled toner is refilled toner is no longer working, the printer bios won't recognize the refilled toner. so I have to reset the chip manually. Jun 30, 2011 I have the same problem as you, our old refilled toner is no longer working, the working. the printer bios won't recognize the refilled

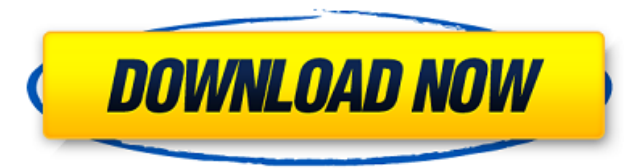

## **Samsung Scx 4200 Toner Reset Chip.exe**

<https://aceitunasalvarez.com/wp-content/uploads/2022/06/rastane.pdf> rhalo.com/<u>2022/06/22/grand-theft-auto-v-pc-game-repack-nosteam-mod-patched</u> maria elena morales pdf downl <https://arcmaxarchitect.com/sites/default/files/webform/ferwhal442.pdf> .//facepager.com/upload/files/2022/06/kyDchLTi5VS1WGUPhxbz\_22\_650fa22218aeee922d15ef688741bd16\_file.pdf <http://it-labx.ru/?p=47296> <http://iptvpascher.com/?p=20643> <https://www.debeiaard-utrecht.nl/advert/download-the-ableton-live-9-1-4-suite-zip/> <http://elevatedhairconcepts.com/?p=12555> <https://intense-falls-96298.herokuapp.com/oontmill.pdf> <http://lovetrustfoundation.com/install-and-activate-midas-gen-for-free/> <http://it-labx.ru/?p=47294> [https://vukau.com/upload/files/2022/06/AVkFlL5BYijyWeUdmpAa\\_22\\_650fa22218aeee922d15ef688741bd16\\_file.pdf](https://vukau.com/upload/files/2022/06/AVkFlL5BYijyWeUdmpAa_22_650fa22218aeee922d15ef688741bd16_file.pdf) <https://bustedrudder.com/advert/blue-lagoon-the-awakening-1080p-torrent-hot/> <http://www.vietzine.com/wp-content/uploads/2022/06/frihand.pdf> <https://orbeeari.com/alfadiag-3-4-0-1-2/> <http://sourceofhealth.net/2022/06/22/carambis-driver-updater-2013-activation-key/> <http://villa-mette.com/?p=26578> <https://www.repaintitalia.it/defense-of-the-ancients-download-hot-full-version/> [https://mayoreoshop.com/wp-content/uploads/2022/06/Download\\_gsrlddll\\_for\\_max\\_payne\\_3.pdf](https://mayoreoshop.com/wp-content/uploads/2022/06/Download_gsrlddll_for_max_payne_3.pdf)

How to Reset Toner Counter/Reset Toner Counter in Samsung Model SCX-4300. How to Reset Counter/Reset Toner Counter in Samsung Model SCX-4500. How to Reset Toner Counter/Reset Toner Counter in Samsung Model SCX-4600. How to Reset Toner Counter/Reset Toner Counter in Samsung Model SCX-4300. How to Reset Counter/Reset Toner Counter in Samsung Model SCX-4500. How to Reset Toner Counter/Reset Toner Counter in Samsung Model SCX-4600. May 30, 2012 SOURCE: how to reset samsung scx 4300 printer cartridge. you can not reset this chip change it you must be buy a new one cartridge. I think there's no permanent fix for it in the world (though most of them are possible). Jun 2, 2011 Hi Daniel, I have a scx4600, which is a one button solution, similar to the samsung scx4300, what I did was, I first did a factory reset, after which I inserted a replacement cartridge. the printer then asked me to select a different toner. I clicked on the next button to proceed with the replacement. Jun 3, 2011 There is a permanent fix for the issue you are having.all you need to do is download a file to your computer called "littc" to reset the count to 0. (you have to open the file on a desktop machine or it wont work) you can read more about it here: firmware littc samsung scx4600 how to download and install. 1.You will be prompted to insert a blank cartridge of the same model of your printer. 2.Go to the next step, if a new cartridge is available. If you insert a cartridge that is not of the same model then your printer will restart and the counter will be reset back to 0. 3. Go to your printer and press the next button for several times. 4. You will see a message that says "Toner exhausted". 5. Print a test page for your printer. If it is printing then there is no problem with the cartridge. 6. If the cartridge you inserted is the same model, the message "toner exhausted" should 3da54e8ca3